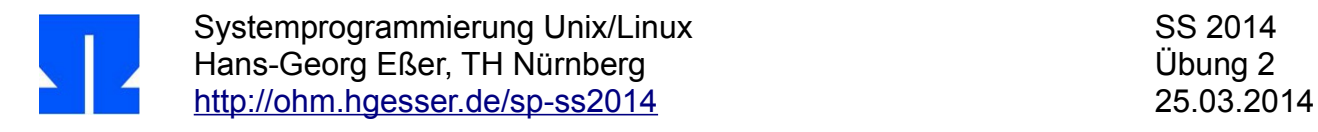

## **2. Mini-Shell**

In dieser Aufgabe geht es darum, eine kleine **Shell** zu entwickeln, also ein Programm, das Kommandos entgegennimmt, interpretiert und ausführt.

Sie bearbeiten diese Aufgabe in mehreren Einzelschritten.

**a)** Geben Sie in einem Editor das folgende Miniprogramm ein und speichern Sie es als shell01.c:

```
#include <stdio.h>
#include <string.h>
int main () {
 char command[255];
 while (1) {
    printf ("Eingabe: ");
    fgets (command, sizeof(command), stdin);
     printf ("Eingabe: '%s', Laenge: %d \n", command, strlen(command));
  }
}
```
Wenn Sie das Programm kompilieren (gcc -o shell01 shell01.c) und dann ausführen (./shell01), sehen Sie, dass es nicht wie gewünscht arbeitet. (Um das laufende Programm abzubrechen, drücken Sie [Strg-C].)

- **b)** Warum erscheint in der Ausgabe ein (unerwünschter) Zeilenumbruch?
- **c)** Modifizieren Sie das Programm so, dass es nach dem fgets()-Aufruf den String verändert das folgende printf()-Kommando soll den Zeilenumbruch nicht mehr ausgeben. Hier hilft Ihnen auch die Funktion strlen(). Die neue Version speichern Sie als shell02.c und übersetzen sie mit gcc -o shell02 shell02.c.
- **d)** Was würde passieren, wenn Sie einen sehr langen Text (z. B. mit 300 Zeichen) eingeben? Um diese Frage (ohne Testen) beantworten zu können, lesen Sie mit man fgets die Manpage zu fgets(). Bis zu wie vielen Zeichen funktioniert das Programm korrekt?
- **e)** Ihr Programm soll nun die Eingabe in einzelne "Worte" unterteilen, Worttrenner sind so genannte Whitespace-Zeichen (Leerzeichen und Tabulator \t). Lesen Sie zunächst die Manpage der Funktion strtok() (mit man strtok). Die Funktion muss mehrfach aufgerufen werden, um alle Teile der Eingabe zu verarbeiten. Beim ersten Aufruf übergeben Sie ihr (im ersten Argument) den zu bearbeitenden String, bei allen folgenden Aufrufen einen Nullzeiger (NULL). Außerdem müssen Sie die Worttrenner (als zweites Argument) angeben.

Kopieren Sie das Programm nach shell03.c und fügen Sie in dieser Version eine Variable seps (Separatoren) sowie einen Char-Pointer part hinzu:

```
char seps[] = " \setminus t";char *part;
```
Testen Sie zunächst die Funktion strtok(), indem Sie diese zweimal aufrufen (part = strtok  $( \ldots )$ ;) und nach jedem Aufruf den String part ausgeben. Der eingegebene String sollte dabei mindestens zwei durch Leerzeichen getrennte Worte enthalten.

Ersetzen Sie nun die zwei Aufrufe durch eine While-Schleife. Wenn es keine Wortbestandteile mehr gibt, gibt strtok() einen Nullzeiger zurück. Ihr Programm soll jetzt alle Teile der Eingabe separat ausgeben.

**f)** Im nächsten Schritt streichen Sie die Ausgaben und speichern stattdessen die einzelnen Teile in einem Array von Strings (char \*args[10]). Damit schaffen Sie Platz für zehn Pointer. Erzeugen Sie dazu zunächst eine Kopie shell04.c, in der Sie dies implementieren.

Sie müssen für die einzelnen Bestandteile (im Folgenden "Argumente" genannt) keinen Speicherplatz reservieren, weil strtok() die vorhandene Eingabe verändert und jeweils eines der Trennzeichen durch die String-Terminierung (\0) ersetzt. Platz brauchen Sie also nur für die Zeiger auf die einzelnen Argumente. Programmieren Sie die Schleife so, dass maximal neun Argumente akzeptiert werden. (Den 10. Pointer brauchen Sie für Teilaufgabe **g**.) Überzählige Argumente soll Ihr Programm verwerfen (ignorieren).

Wenn Sie die Zerlegung beendet haben, geben Sie in einer Schleife die Elemente von args aus, das soll so aussehen:

```
int i;
printf ("Zerlegung: \n");
for ( i=0; i<no args; i++ ) {
 printf ("Argument %d: %s \n", i, args[i]);
}
```
**g)** Jetzt interpretieren wir die Eingabe als Kommando. In args[0] steht also der Name eines Programms, und in args[1], args[2], args[3] usw. stehen die Argumente. Sie sollen in dieser Teilaufgabe, für die Sie zunächst eine Kopie des Programms (shell05.c) erzeugen, die Funktion execvp() verwenden. Wenn Sie einen Blick in die Manpage werfen, finden Sie die folgende Beschreibung:

```
int
execvp(const char *file, char *const argv[]);
```
Die Funktion erwartet also zwei Argumente: einen String (char\*) und ein Array von Strings  $(char * [])$ . Das erste Argument ist args [0], das zweite einfach args – in den vorangehenden Teilaufgaben haben Sie darauf hingearbeitet, dass Ihre Datenstruktur genau zur Syntax von execvp passt. Allerdings muss die Liste der Pointer noch mit einem Nullzeiger abgeschlossen werden: Den müssen Sie ergänzen (und darum durften Sie in Teilaufgabe **f** nur neun der zehn Pointer für Argumente verwenden).

Probieren Sie es aus und testen Sie, was passiert, wenn Sie bei der Programmausführung  $\text{ls} -\text{l}$ eingeben. Testen Sie auch, was passiert, wenn Sie ein Kommando eingeben, das nicht gefunden werden kann.

**h)** Obwohl Sie in einer Schleife immer wieder eine neue Eingabe lesen, führt der erste (erfolgreiche!) Aufruf von execvp() dazu, dass Ihr Programm beendet wird. Das liegt daran, dass execvp() Ihr Programm durch das zu startende Programm ersetzt: Wenn letzteres fertig ist, endet der ganze Prozess. Das können Sie verhindern, indem Sie vorher mit der Funktion fork() einen neuen Prozess erzeugen.

Erstellen Sie eine Kopie (shell06.c) und ersetzen Sie darin den execvp()-Aufruf durch folgenden Block:

```
if ( fork() == 0) // Kindprozess
   execvp ( /* ... Argumente aus Aufgabe g) ... */);
 else
   // Vaterprozess
  wait (NULL);
```
Testen Sie das Programm: Jetzt sollten Sie eine funktionierende Mini-Shell haben. Lesen Sie in den Manpages zu fork() (man fork) und wait() (man waitpid) nach, was die Kommandos bewirken.